# **CellMuncher - A tool for super-cell manipulations**

Copyright © L. Houben, ER-C, Research Centre Jülich GmbH [www.er-c.org](http://www.er-c.org)

CellMuncher is a perl script that converts super-cell files and that manipulates the atom list in many ways. It uses an internal list representation. Super-cell data can be supplied in two different formats used by popular electron microscopy image simulation packages, namely [MacTempas](http://www.totalresolution.com/MacTempas.html) and [EMS.](http://cimewww.epfl.ch/) The same formats are supported for export, besides [CIF](http://journals.iucr.org/a/issues/1991/06/00/es0164/es0164.pdf) and [VRML](http://www.w3.org/MarkUp/VRML/) format and formats for the structure-viewer programs [VESTA](http://www.geocities.jp/kmo_mma/crystal/en/vesta.html), [CrystalMaker](http://www.crystalmaker.co.uk/) and [JSV.](http://jcrystal.com/steffenweber/JAVA/JSV/jsv.html)

## **Installation**

### **Unix flavoured machines**

On a Unix flavour machine, determine the installation path of the perl binary by the shell command

\$ which perl

The default installation path is /usr/local/bin. If your perl installation path deviates from the default one, open CellMuncher in an editor and edit the binary path for perl on the first line of the script. Finally, copy CellMuncher into a directory where binaries are looked for, e.g.

\$ sudo cp CellMuncher /usr/local/bin

You probably need super user rights to do this.

### **Windows**

There are two options to uses CellMuncher in Windows:

- (1) Install the pre-compiled binary CellMuncher.exe. CellMuncher.exe can be executed in cmd.exe
- (2) Install a Windows implementation of Perl, like **[Strawberry Perl](http://strawberryperl.com)**. CellMuncher can then be executed in a perl shell.

## **Usage**

CellMuncher is a command line driven program. To process a super-cell file called mycell.cel the command has the general form

\$ CellMuncher [OPTIONS]

Important OPTIONS are

```
--input-file=<name of the input file>
```
#### --output-file=<name of the outputfile>

A complete listing of the available options is given below. A short help page is presented when the --help option is chosen:

\$ CellMuncher --help

A simple example:

\$ CellMuncher --input-file=mycell.cel --output-file=mycell\_copy.cel

copies the Stadelmann EMS file mycell.cel into mycell\_copy.cel. (Note that it is not an exact copy since the formatting of the file is checked upon copying!)

# **Options**

Options can be given in a long form (--option[=value]) or (for almost all options) in a short form of a single character (-o [=value]). Only a few option are exclusively available in the long form. Note that the equal sign  $=$  is not mandatory, a space will do also.

Full list of options

Note:  $\leq$  symbolize that the argument within the brackets is a mandatory argument.

```
--attach-cell=<value>
--align-z-axis-non-periodic|S=<value> 
--align-z-axis-periodic|D=<value> 
--cif
--centre-atoms=<value>
--centre-at-zero|N
--centre-rotate-axis|O=<value> 
--correct-dimension|u=<value> 
--create-block|b=<value>
--cut-above|c=<value> 
--cut-above-plane|a=<value> 
--cut-at-distance=<value>
--cut-below|C=<value> 
--cut-below-plane|A=<value>
—cut-below-distance=<value>
--cut-cell-dimension=<value>
--decorate=<value>
--debug
--delete-duplicate|d
```
--delete-element|Y=<value> --dice-pair-site-occupancy=<value> --dice-site-occupancy --expand-structure=<value> --extend-cell|e=<value> --extend-cell-centre|E=<value> --extend-to-size=<value> --frozen-lattice|F=<value> --frozen-lattice-fix-margin=<value> --help|h --input-file|--input|f=<value> --invert-axis|I=<value> --merge-file|H=<value> --mirror-atom|m=<value> --mirror-axis|M=<value> --output-file|--output|o=<value> --override --periodic|p=<value> --point-defect-displacements=<value> --preview=<value> --preview-file=<value> --prompt --read-formatl--input-formatlr=<value> --remove-close-atoms|v=<value> --repeat|j=<value> --repeat-to-size=<value> --replace=<value> --reverse --rotate-axis|R=<value> --rotate-non-periodic|Q=<value> --set-dw-factor|B=<value> --set-occupancy=<value> --slice|L=<value> --slice-by-listll=<value> --shuffle --screw-dislocation=<value>

- --sort|s=<value>
- --swap-axes|x=<value>
- --translate-atomlt=<value>
- --translate-axis|T=<value>
- --unformatted
- --wedge-cut-above|k=<value>
- --wedge-cut-below|K=<value>
- --write-format|--output-format|w=<value>

#### **Detailled Description**

Values are given as a comma separated list. The following symbols are used:

- s: string or character, e.g. x
- i: integer value, e.g. 2
- f: floating point value, e.g. 3.14159.

Note:  $\leq$  symbolize that the argument within the brackets is a mandatory argument. [] symbolizes optional arguments, multiple means that one command line may contain more than one of these options

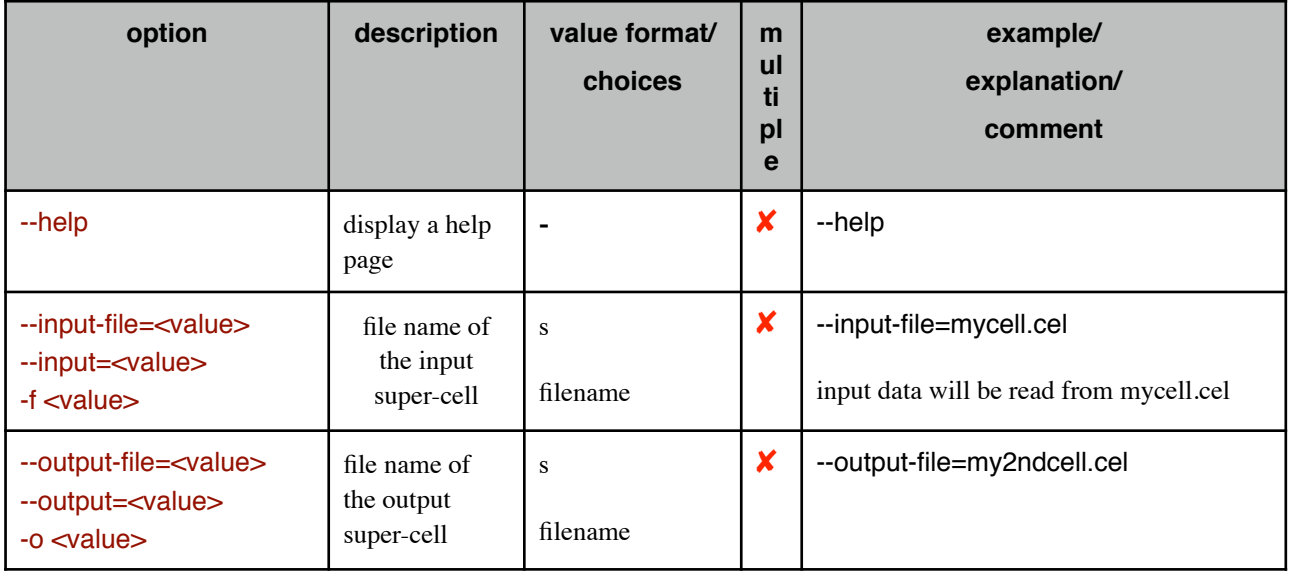

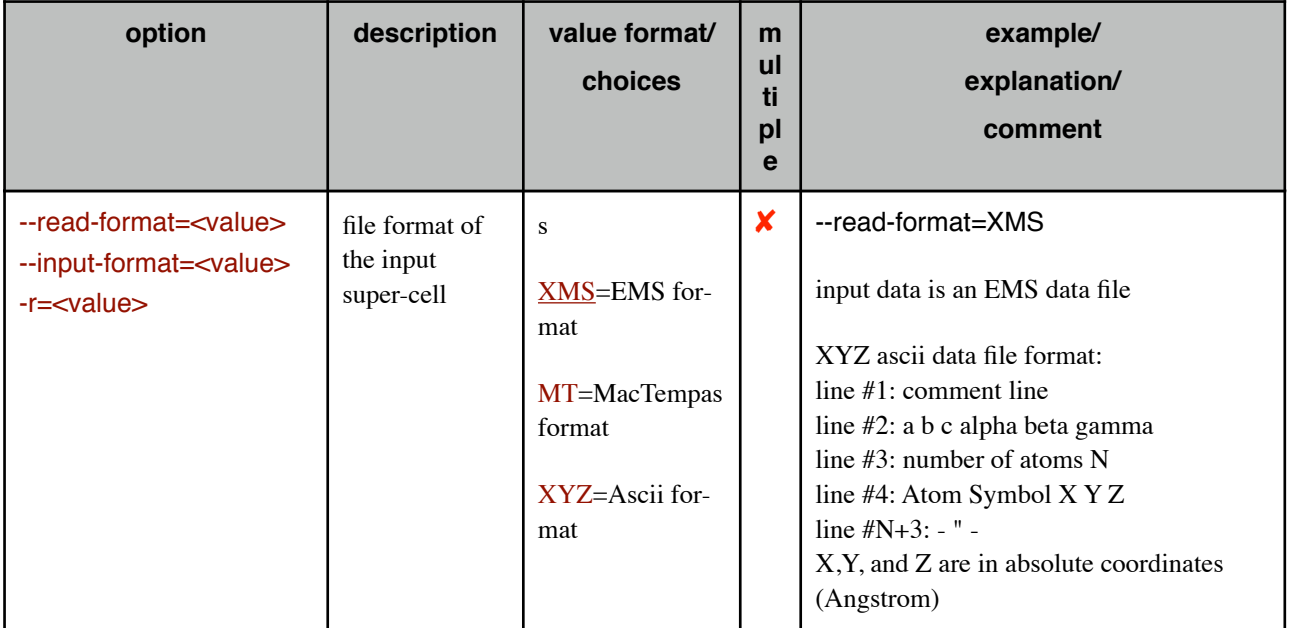

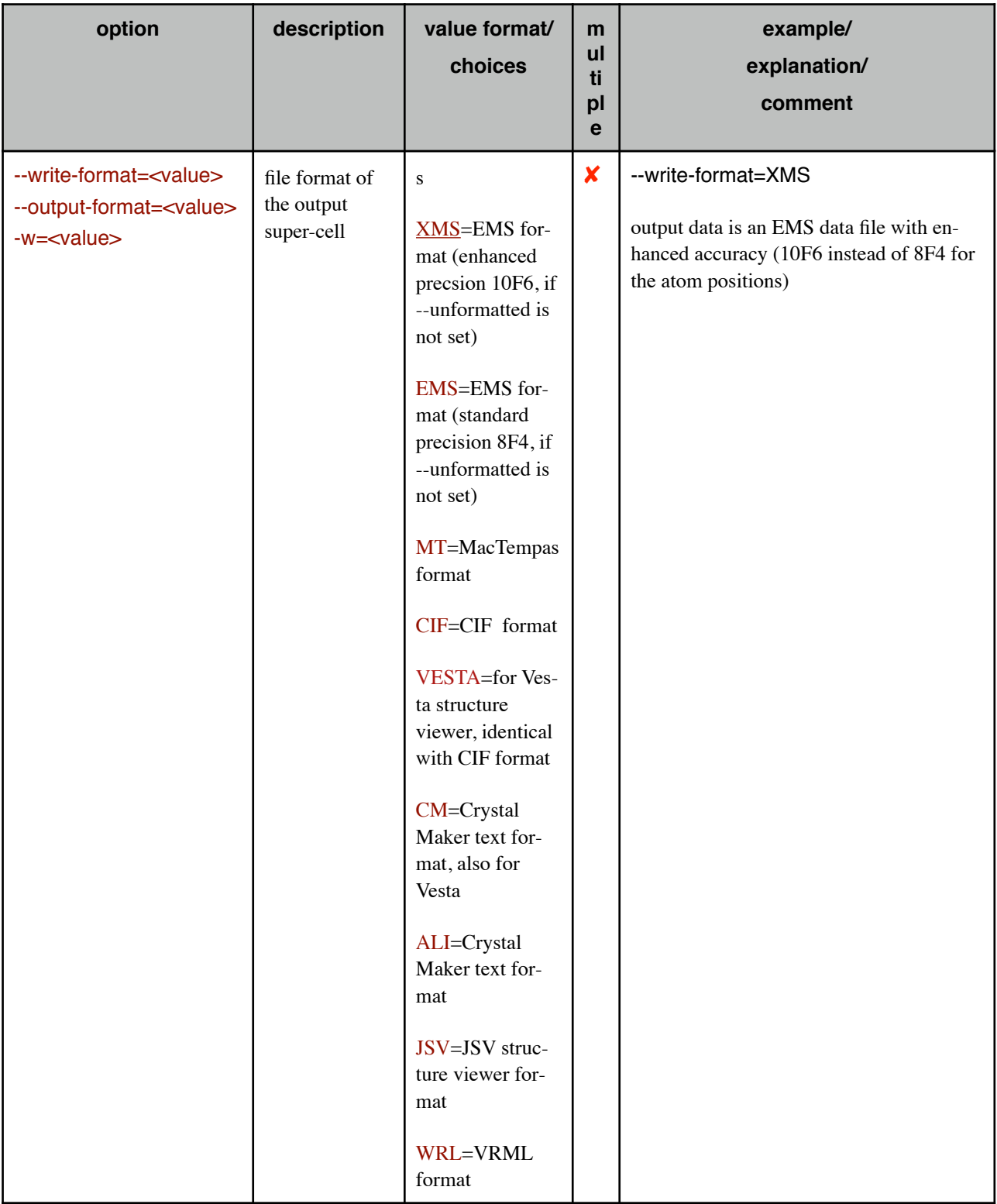

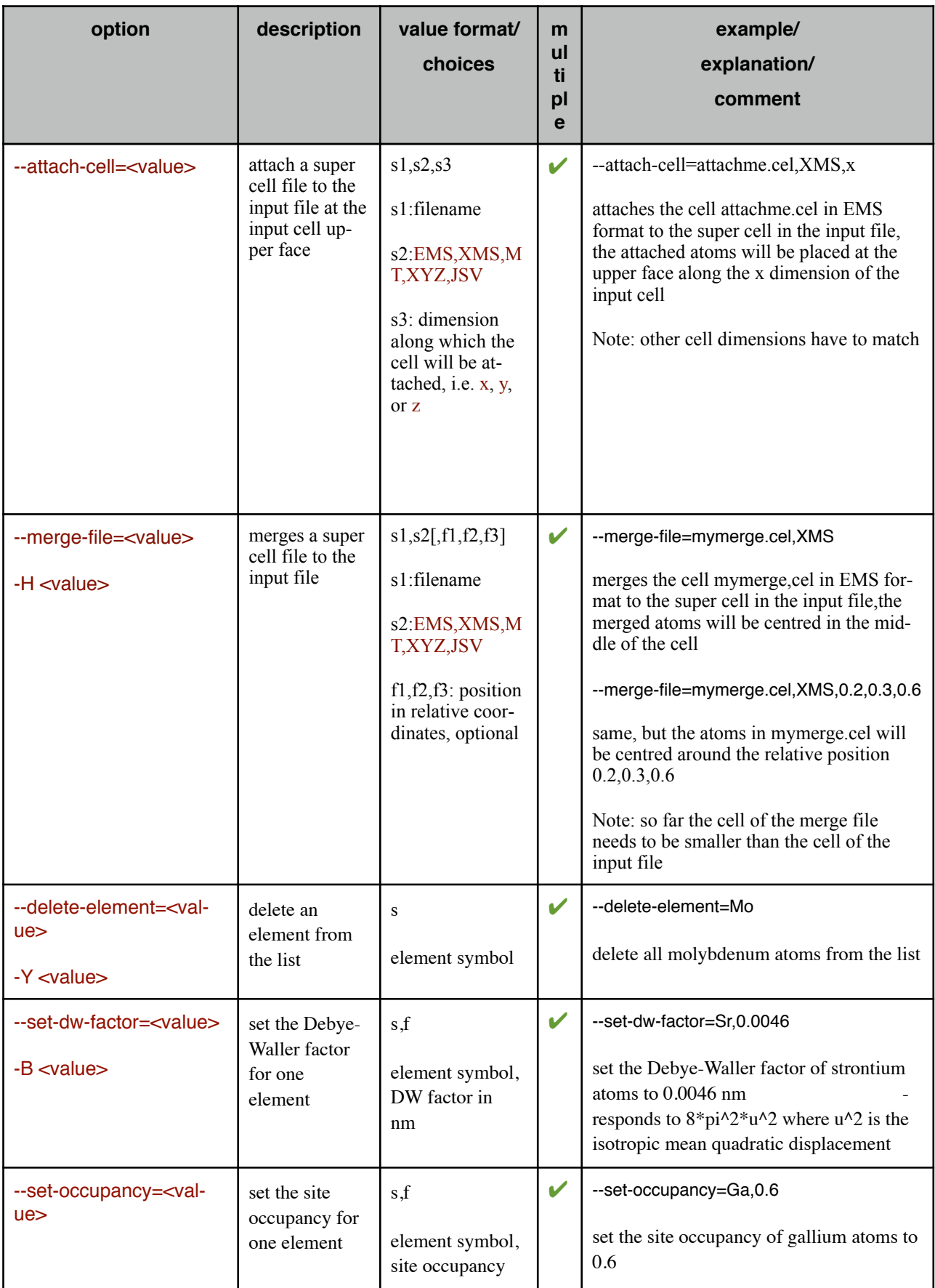

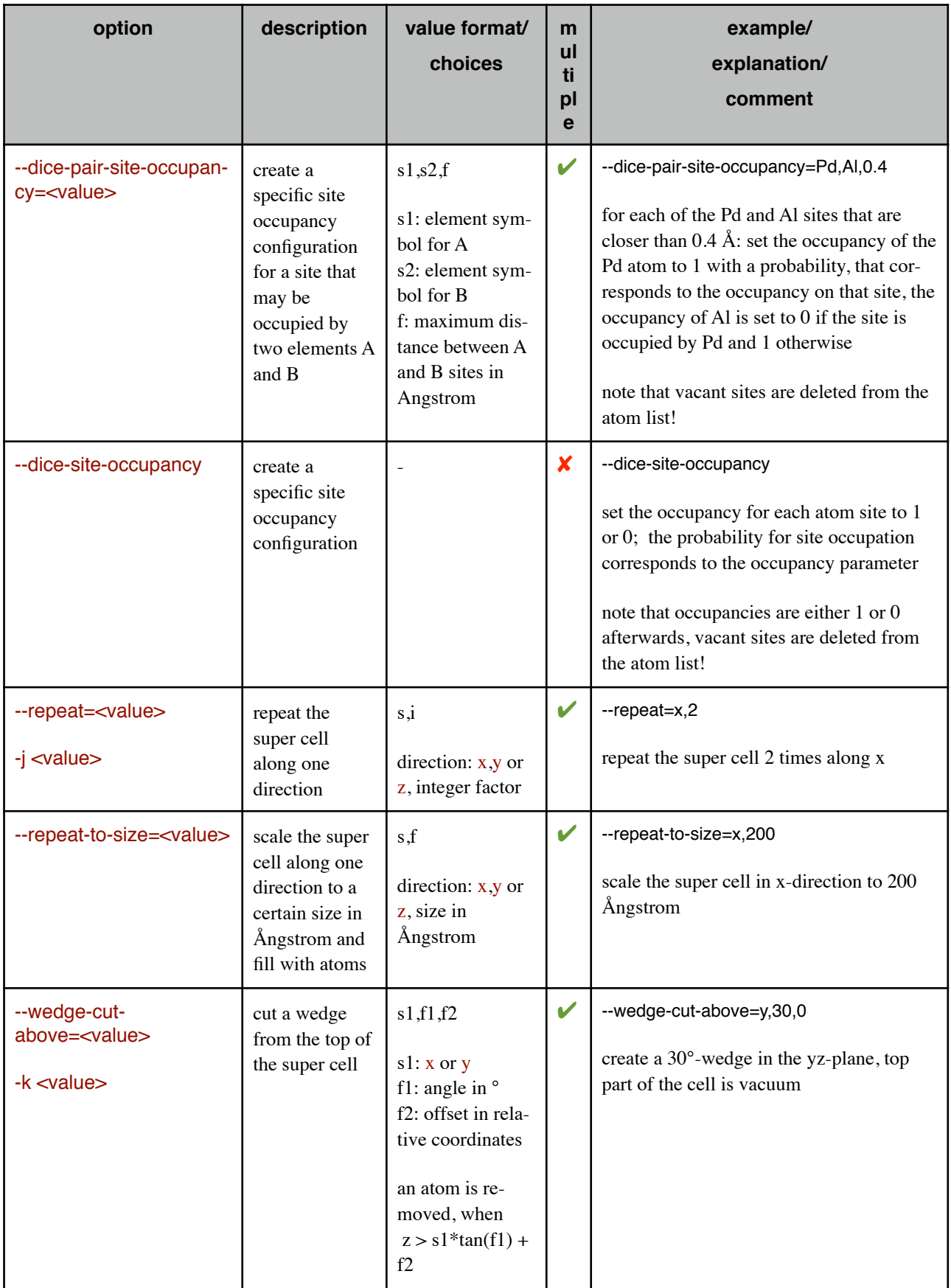

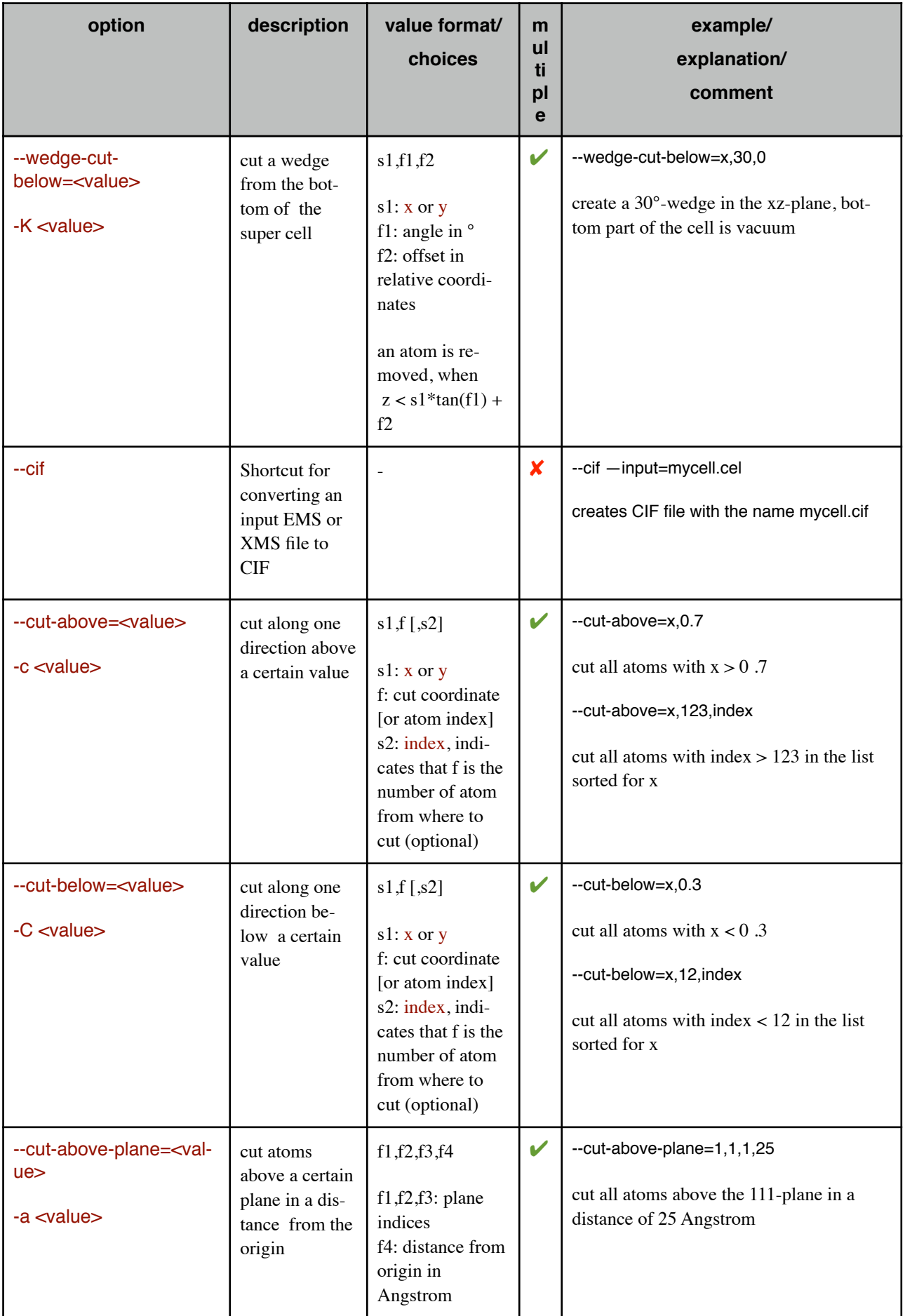

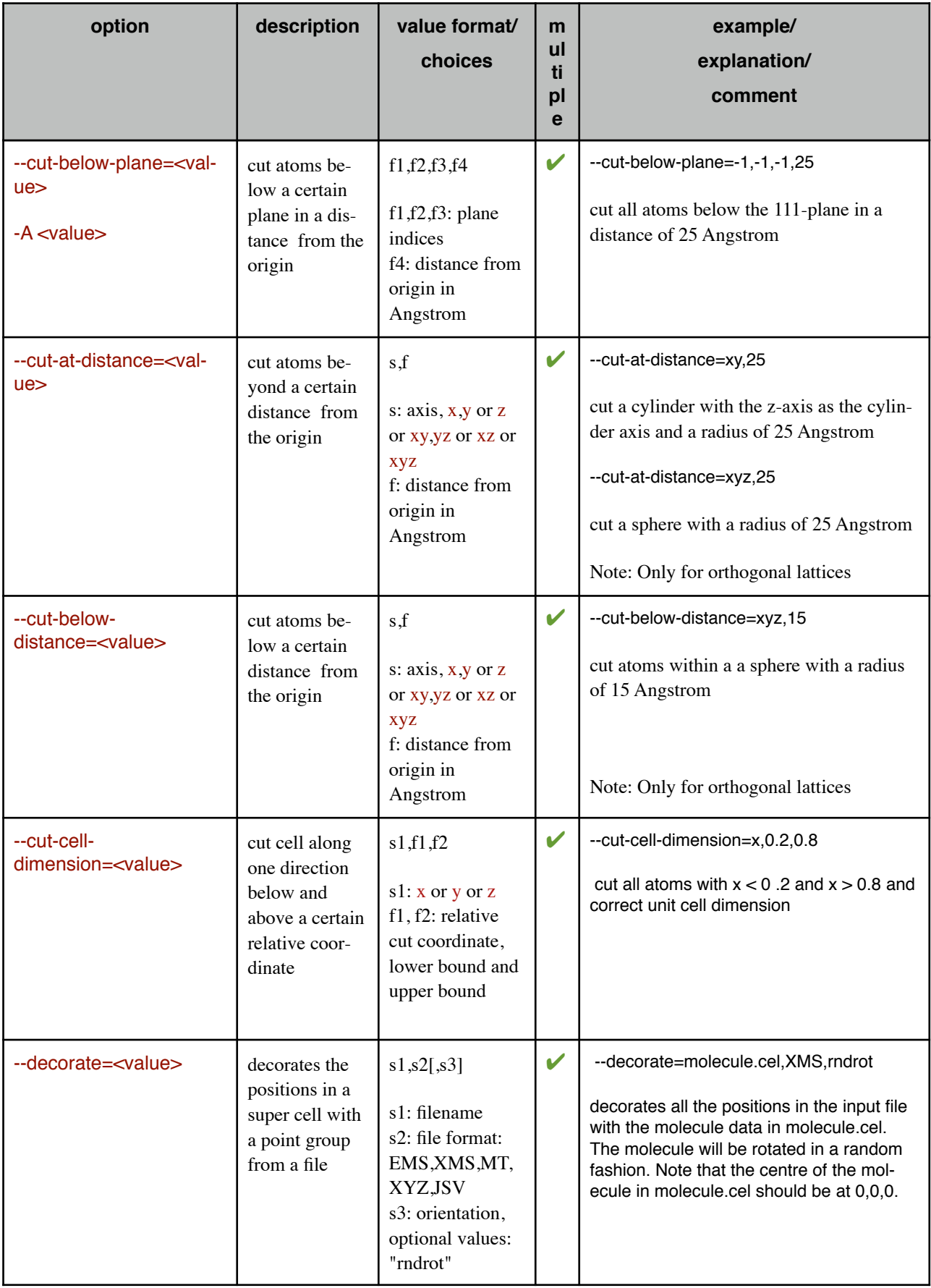

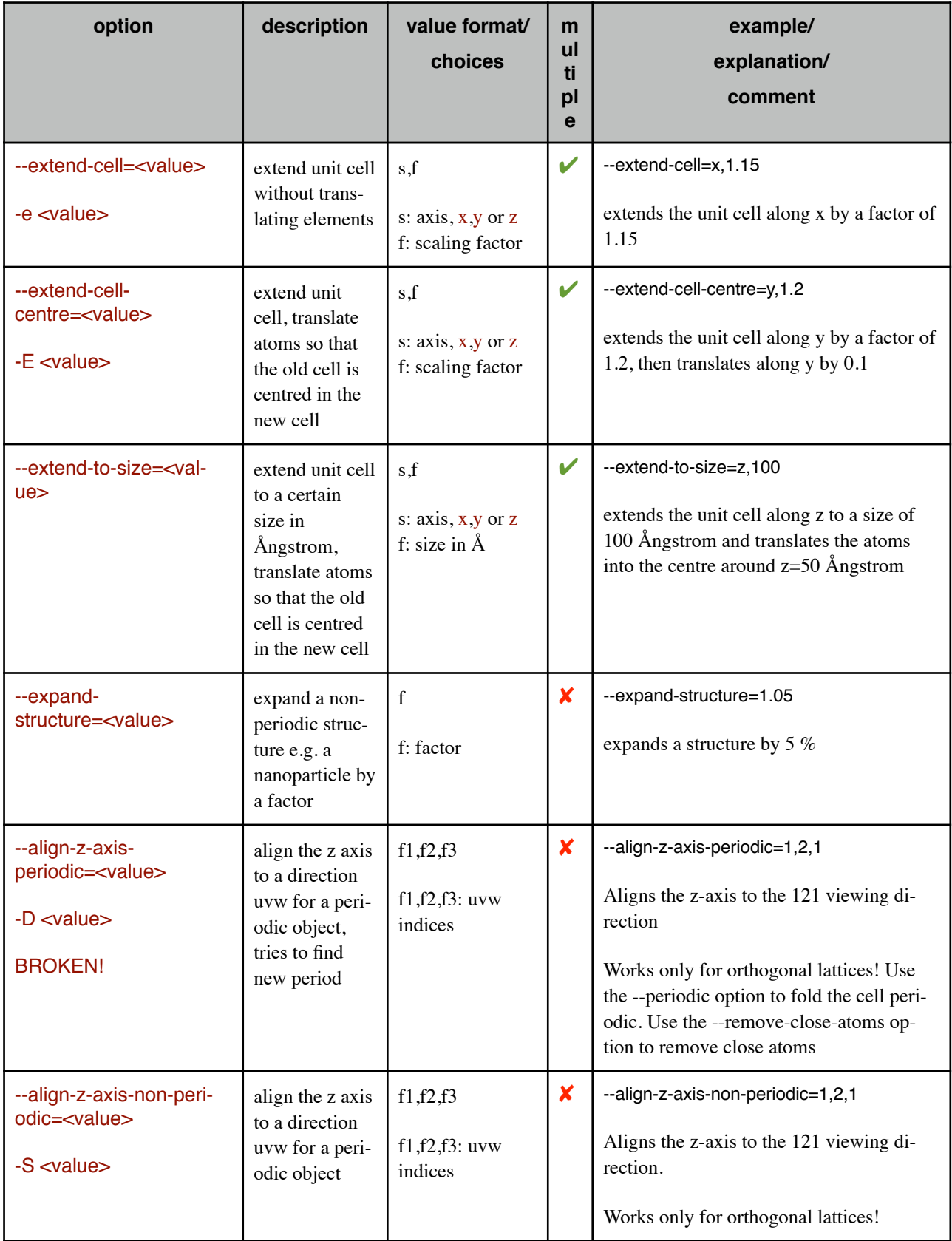

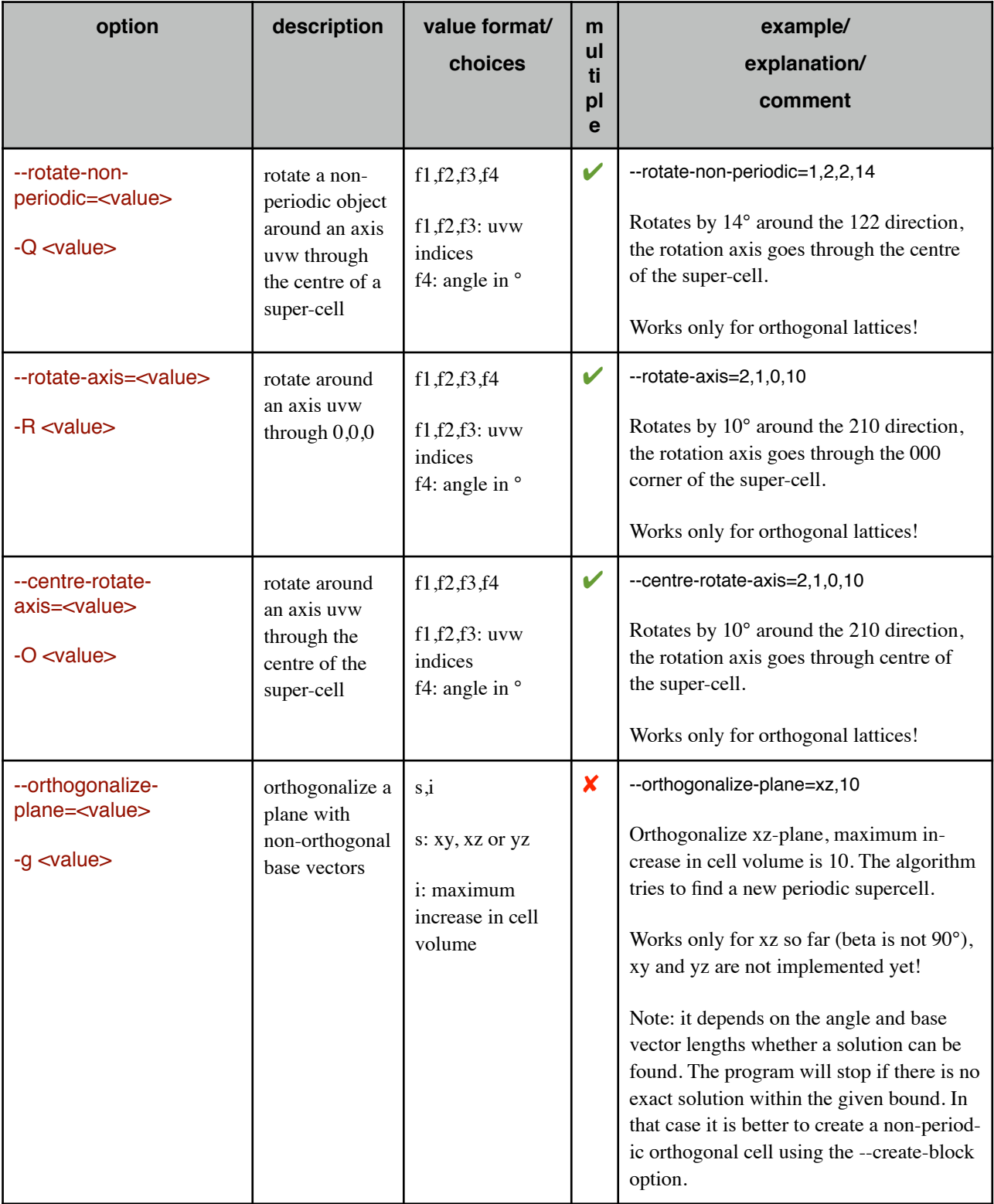

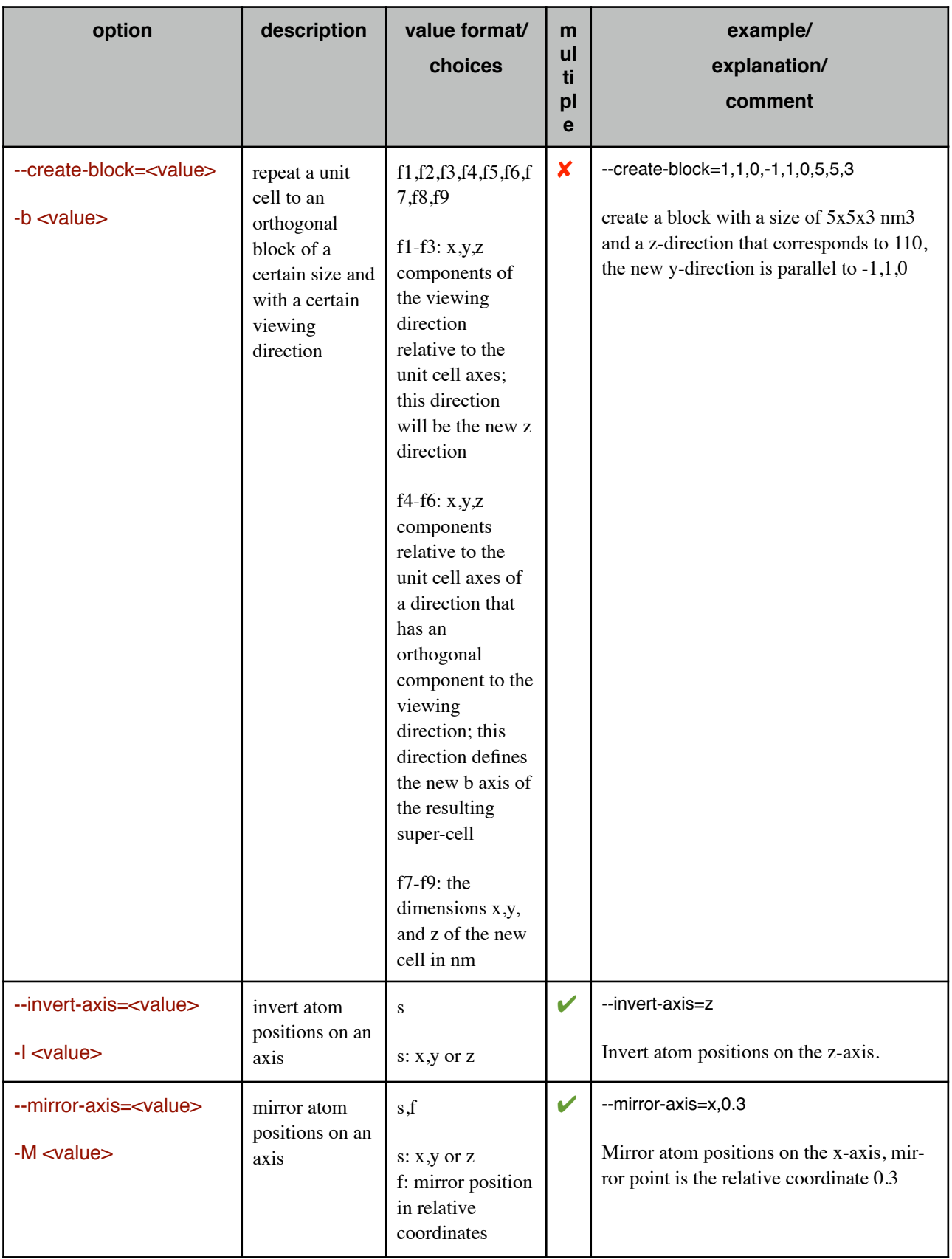

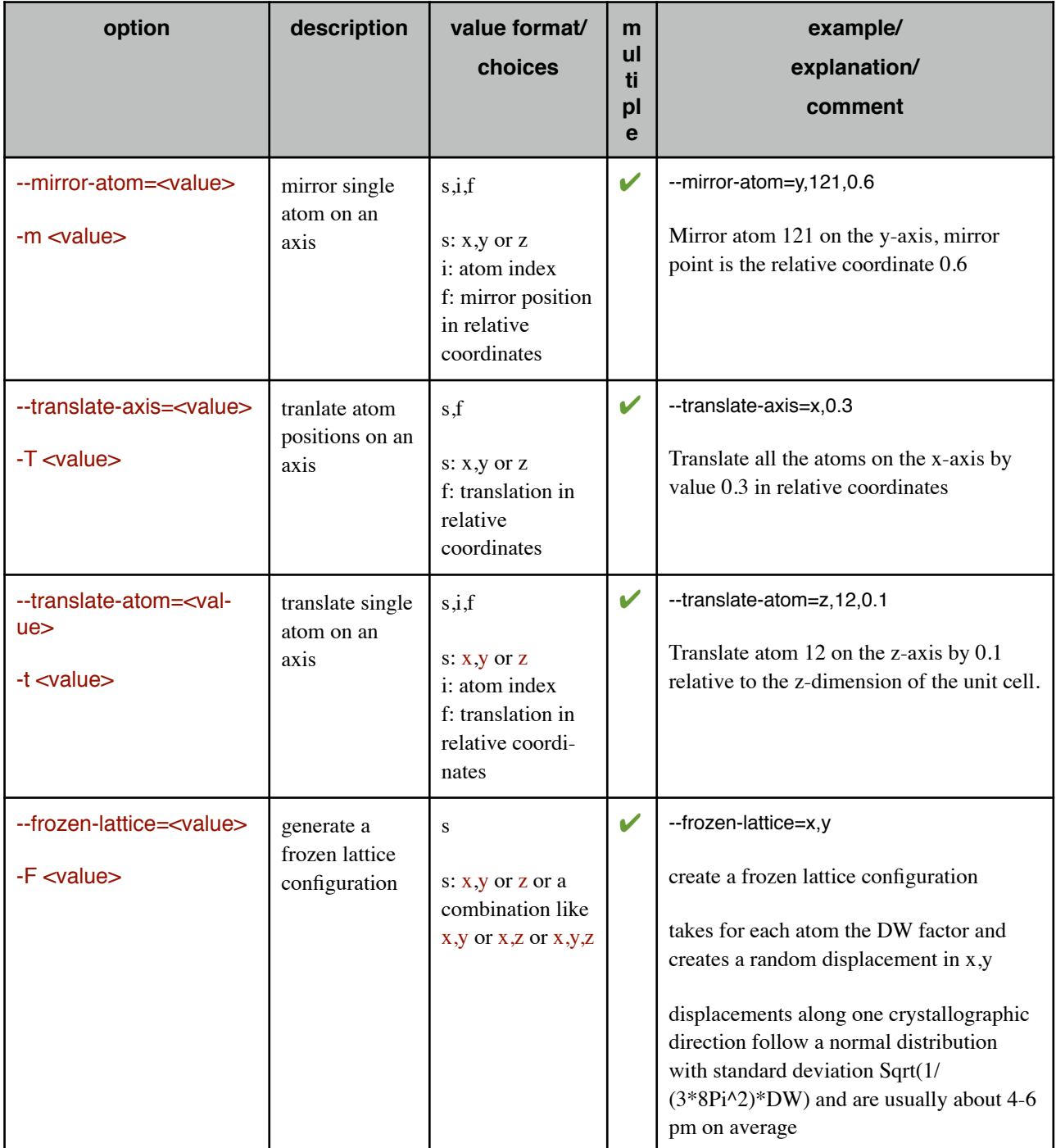

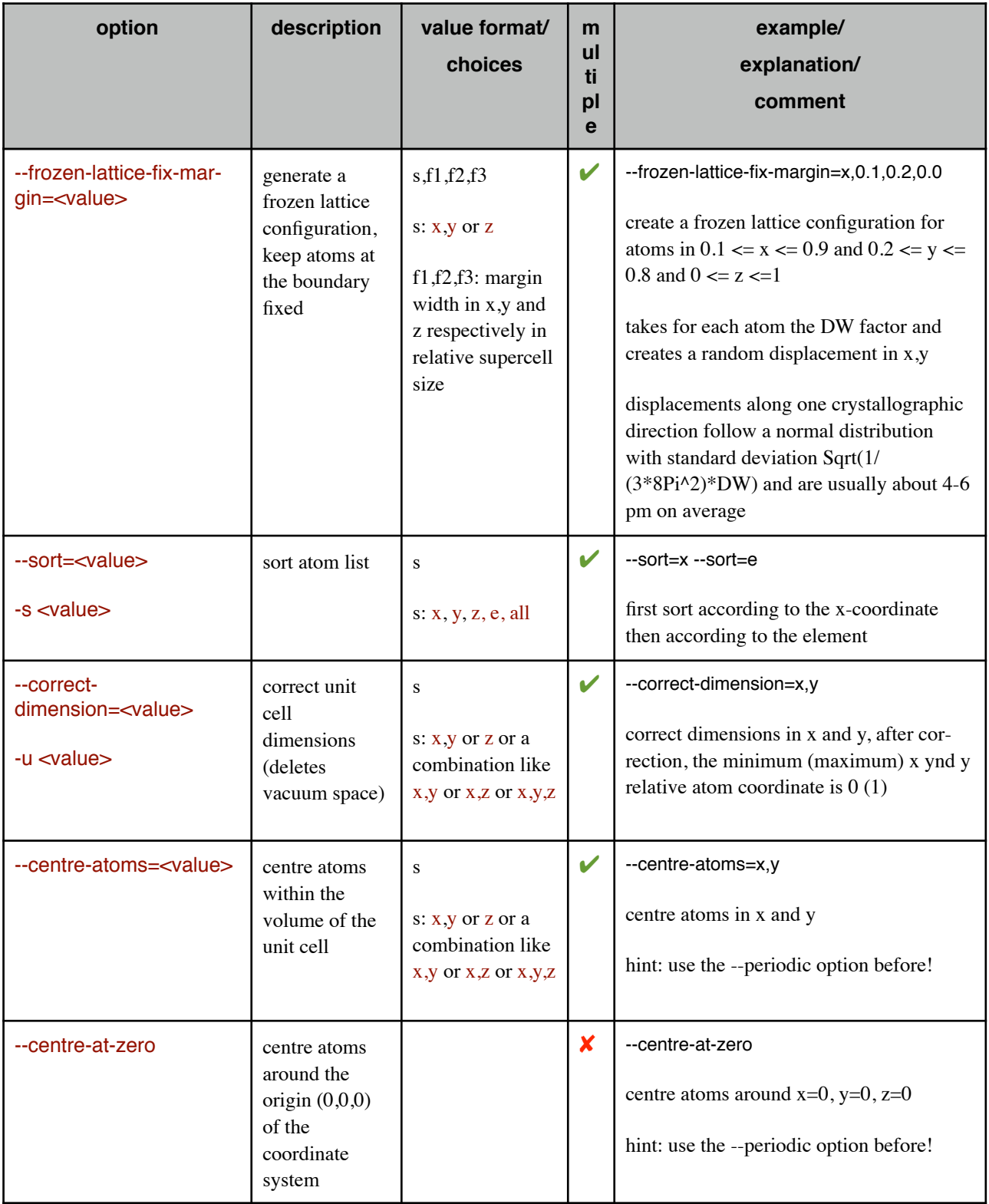

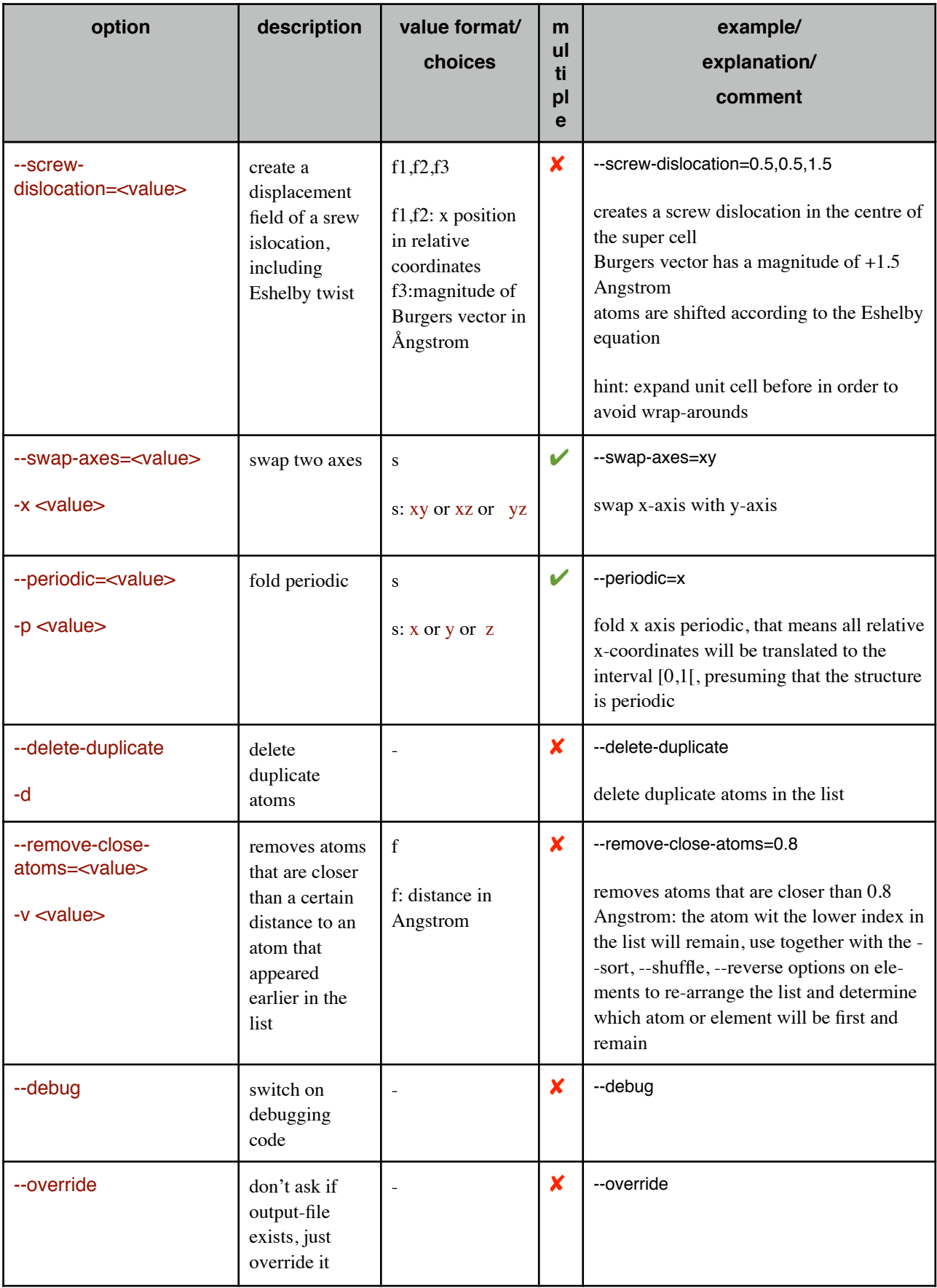

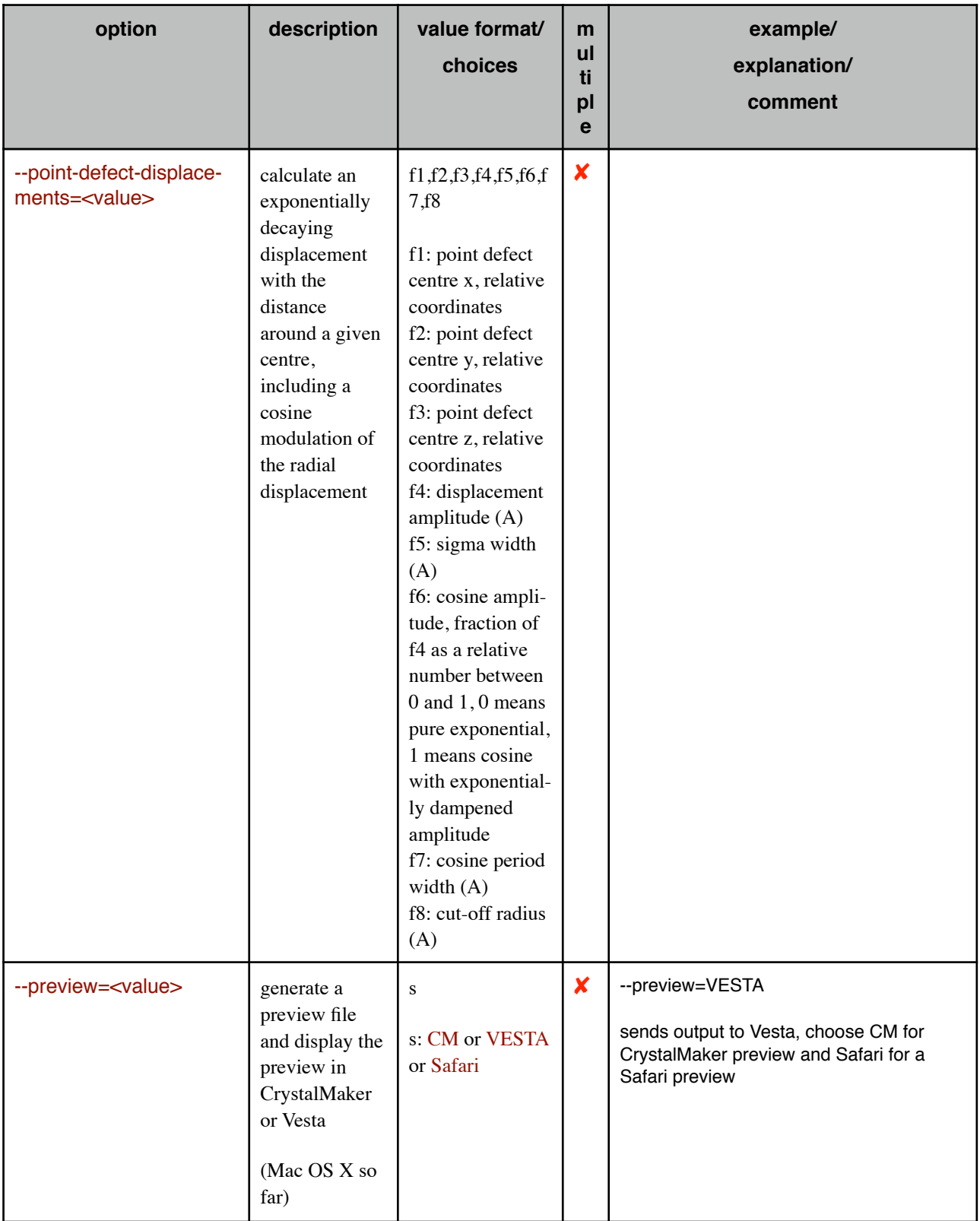

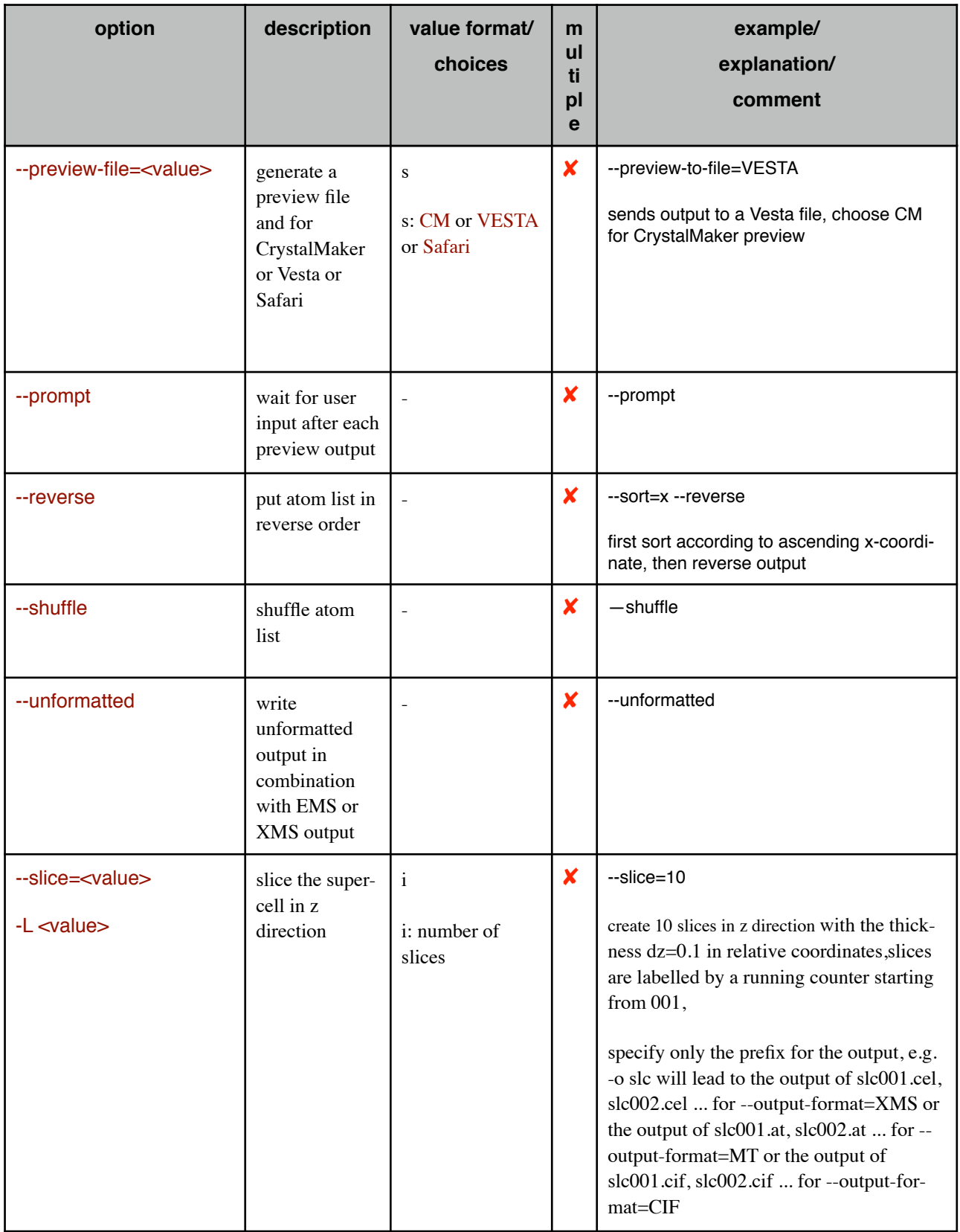

# **Further Notes**

CellMuncher does not rely on strictly formatted input. Since most operations do not commute, it is safe to perform them one by one in a sequential manner.

## **Examples**

**Example 1:** Create a rectangular cell of Hübnerite (MnWO<sub>4</sub>) in two steps.

Download an ICSD structure file from the ICSD database and convert it to an EMS super cell using BuildCell. Note: You may need to check the occupancy values and the Debye-Waller factors in the EMS file after conversion!

BuildCell --cif=MnWO467906.cif --output=MnWO467906.cel

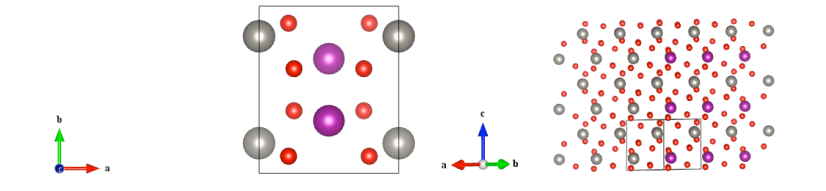

Fig.: P2/c unit cell of MnWO<sub>4</sub> (converted from ICSD file No. 467906 using BuildCell) and a repeated cell in  $\langle 110 \rangle$ viewing direction. The monoclinic unit cell dimensions are a=4.83000, b=5.76030, c=4.99400, alpha=90.0000, beta=91.1420, gamma=90.0000.

Then use the --create-block option to make a rectangular super-cell of a size of 3x3x6 nm<sup>3</sup> with the <110> direction parallel to the z direction of the unit CellMuncher. Note that a, b, and c are all different and that beta is not 90°! To construct a rectangular cell you need the new z-direction, <110> in this case, and one orthogonal direction. One possible direction is  $\langle |a||c|/|a|^2\cos(a,c),0,1\rangle =$  $\leq 0.020607064, 0.1$ , which is parallel the plane normal to the ab-plane. CellMuncher will suggest a direction close to the chosen one in case it is not orthogonal. In fact, any direction which is not parallel to the new z-direction will do. Therefore, we can choose  $\leq 0,0,1>$  and let CellMuncher do the rest:

CellMuncher --preview-file=VESTA --create-block=1,1,0,0,0,1,3,3,6 --input=MnWO467906.cel --output=Mn-WO467906-110-super-cell.cel

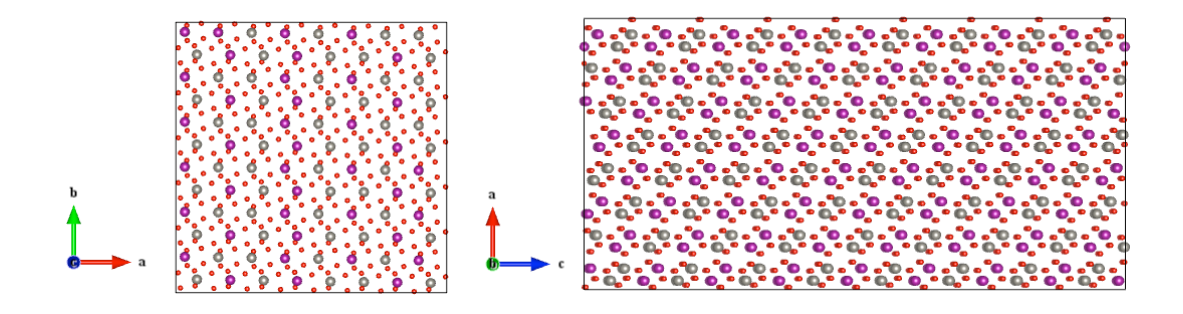

Fig.: Super-cell of  $MnWO_4$  with the z-direction parallel to the <110> viewing direction of the original unit cell.

#### **Example 2:** A rectangular cell of hexagonal GaAs in more steps

Create an EMS super cell containing a unit cell of hexagonal GaAS and name the file GaAs\_wurtzite\_unitcell.cel

# GaAs wurtzite unit cell data 0 0.624 0.382 0.382 120 90 90 Ga 0.0 0.0 0.0 1.0 0.006 0.0 0.0 0.0 Ga 0.5 0.666667 0.33333 1.0 0.006 0.0 0.0 0.0 As 0.375 0.0 0.0 0.0 1.0 0.0055 0.0 0.0 0.0 As 0.875 0.666667 0.33333 1.0 0.0055 0.0 0.0 0.0 \*

Now create a shell script with the CellMuncher commands

#!/bin/bash

# repeat hexagonal cell, open preview in CrystalMaker and prompt user to continue CellMuncher --repeat=x,2 --repeat=y,5 --repeat=z,5 --override --prompt --preview=CM --input-file=GaAs\_wurtzite\_unitcell.cel --outputfile=tmp001.cel

# swap axes, preparation for orthogonalisation, only beta can be orthogonalized, # open preview in CrystalMaker and prompt user to continue CellMuncher --swap-axes=xy --override --prompt --preview=CM --input-file=tmp001.cel --output-file=tmp002.cel

# orthogonalisation, only beta can be orthogonalized # open preview in CrystalMaker and prompt user to continue CellMuncher --orthogonalize-plane=xz,10 --override --prompt --preview=CM --input-file=tmp002.cel --output-file=tmp003.cel

# repeat in x-direction, make 20 nm thick, y and z are periodicm # open preview in CrystalMaker and prompt user to continue CellMuncher --debug --delete-duplicate --repeat=x,10 --override --prompt --preview=CM --input-file=tmp003.cel --outputfile=tmp004.cel

# swap axes, so that z is the large dimension and  $x > y$ , # open preview in CrystalMaker and prompt user to continue CellMuncher --swap-axes=xz --override --prompt --preview=CM --input-file=tmp004.cel --output-file=tmp005.cel

then execute the script file. You may need to change the path to the bash shell in the first line of the script according to your installation path.

CrystalMaker will show the preview of the 5 steps:

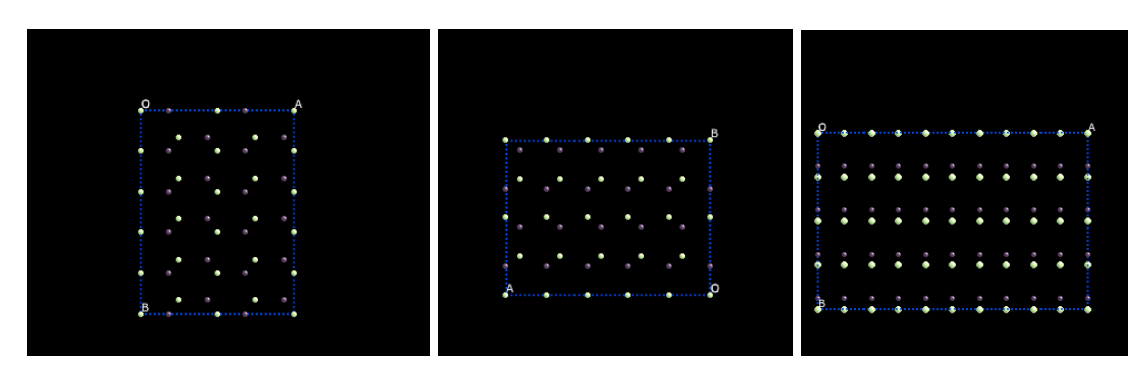

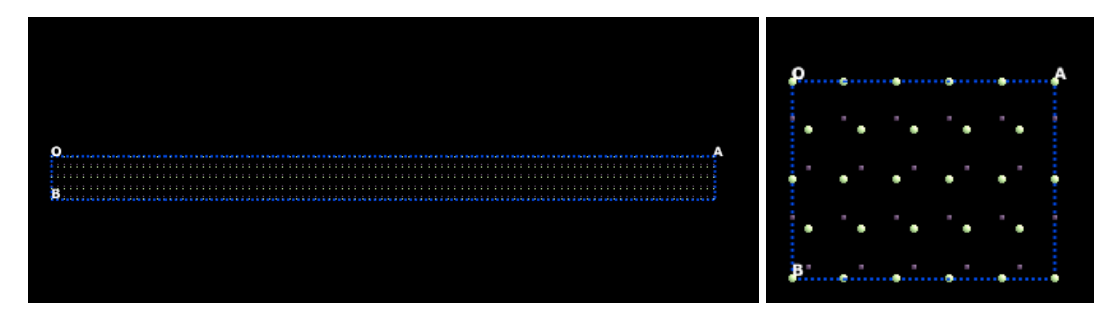

## **Known Bugs**

Option processing is order sensitive! It is wise to do only one operation at a time. Leave a blank between option specifier and argument for the single character short option.

#### **Author/Contact**

CellMuncher version 2.0, May 2012, Copyright © L. Houben CellMuncher comes with ABSOLUTELY NO WARRANTY.

#### [mail to the author](mailto:l.houben@fz-juelich.de)